#### Arreglos

#### Fundamentos de Programación

## ¿Qué es un Vector?

- • Un vector fila es una matriz de una fila  $(1 \times n)$
- • Un vector columna es una matriz de una columna (n x 1)
- • En Scilab no hay tratamiento especial vectorial
- •Todo se maneja como una matriz

### Vectores

- • **En un vector**:
	- Cada escalar dentro del vector tiene su **posición**(primero, segundo, tercero…)
	- Y todos los elementos del vector son reales.
- • La mejor forma de visualizar un vector es:
	- Como un grupo de cajas, una detrás de otra

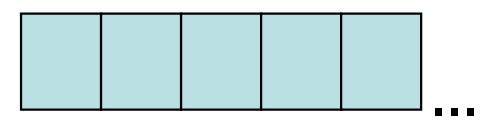

- Donde cada caja representa un dato del vector o un elemento.
- $\bullet$  Podemos concluir que un vector tiene:
	- **Tamaño**: cuantas cajas va a tener, el número de datos.
	- **Dimensiones**: vector (1 x n) o (n x 1).
	- **Nombre**: el único nombre bajo el cual vamos a dirigirnos al mismo.

# Declaración de Vectores (1 x n)

•Para declarar un vector, se debe indicar

•

- Nombre y– Flamant*r*  ElementosUn vector (1 x n) de 10 elementos enteros, se declarados por se introduce cada elemento del vector,
	- – a=[13 22 63 4 35 56 67 87 94 210]  $a =$

espacios, entre un par de corchetes

13. 22. 63. 4. 35. 56. 67. 87. 94. 210.

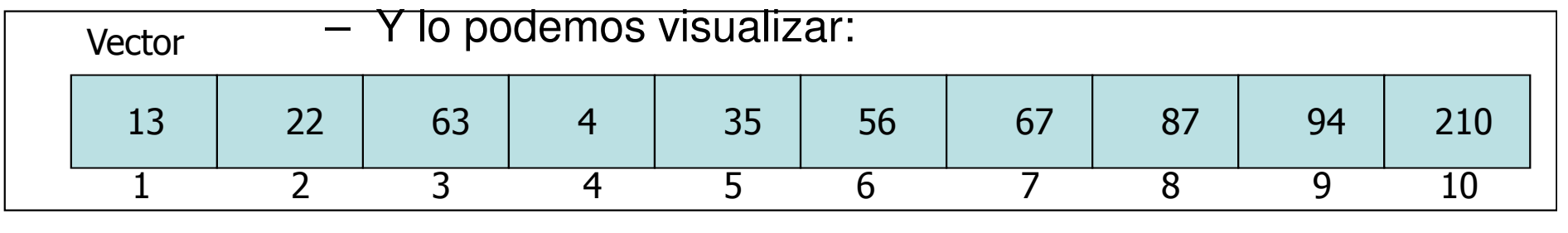

- •Cada **elemento** del vector va a estar identificado por un v<sup>SIZE</sup> numérico, llamado **índice**. size(a)ans  $=$
- •En Scilab el primer elemento de un arreglo tiene el índice 1.
- •Para obtener las **dimensiones** de un arreglo, se utiliza la size(nombre)length(a)
- • Para obtener el **tamaño** de un arreglo, se utiliza la funcion length(nombre)ans  $=$

10.

1. 10.

# Declaración de Vectores (n x 1)

•Un vector (n x 1) de 10 elementos enteros, se declara:

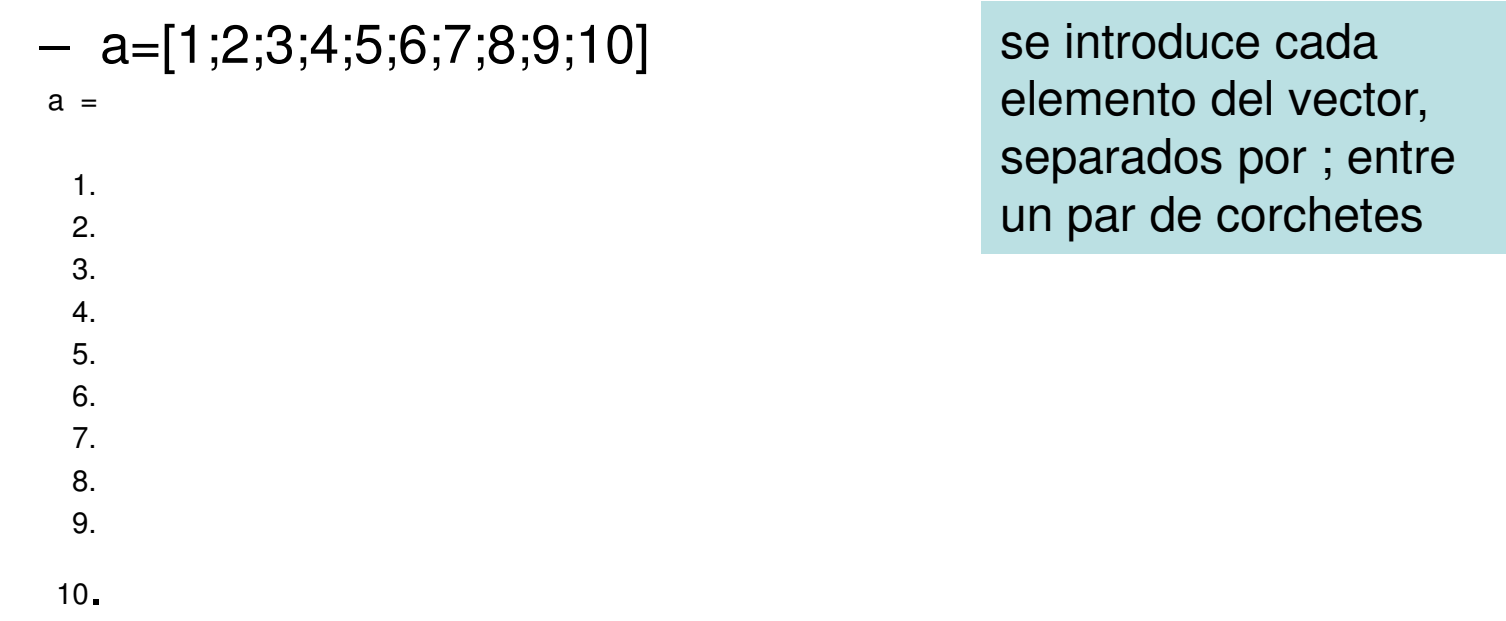

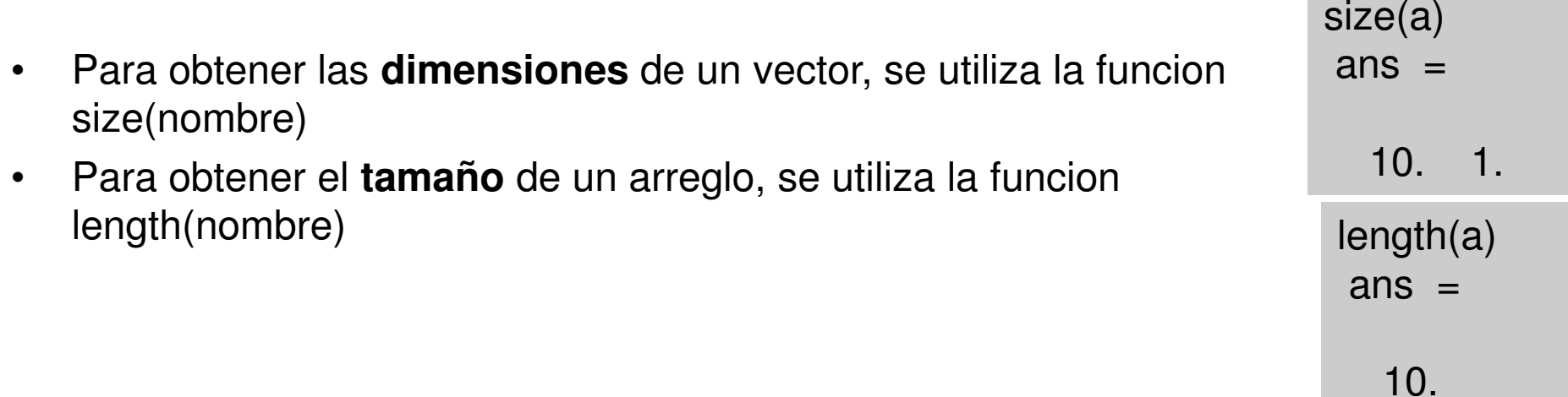

#### Declaración de Vectores

• Supongamos que se desee crear un vector con elementos entre 0 y 20 uniformemente espaciados en incrementos de 2:t=0:2:20

 $t =$ 

0. 2. 4. 6. 8. 10. 12. 14. 16. 18. 20.

#### Manejo de Vectores

- La manipulación de los vectores es tan sencilla como su creación: a=[13 22 63 4 35 56 67 87 94 210]
- $a =$ 
	- 13. 22. 63. 4. 35. 56. 67. 87. 94. 210.
- Si se desea asignar el valor de 2 al primer elemento del arreglo: a  $(1,1) = 2$ 
	- $a =$ 
		- 2. 22. 63. 4. 35. 56. 67. 87. 94. 210.
- Si se desea asignar el valor de 56 al quinto elemento del arreglo: a  $(1,5) = 56$ 
	- $a =$ 
		- 2. 22. 63. 4. 56. 56. 67. 87. 94. 210.

## Manejo de Vectores

- Supongamos que se desea sumar 2 a cada elemento en el vector a. El comando será así:
- $b=a+2$

 $h =$ 

- 3. 4. 5. 6. 7. 8. 9. 10. 11. 12.
- Ahora, suponga que se desea sumar 2 vectores entre si. Si ambos vectores poseen la misma longitud, esto es sencillo. Simplemente se adicionan:

 $c=a+b$ 

 $C =$ 

- 4. 6. 8. 10. 12. 14. 16. 18. 20. 22.
- La sustracción de vectores se realiza análogamente.

# Manejo de Vectores

- • ¿Como accedemos a uno de los elementos del vector?
	- Usamos el nombre del vector y el índice que identifica al elemento: **nombre\_vector(indice)**
	- Si se desea obtener el valor del segundo elemento del vector:

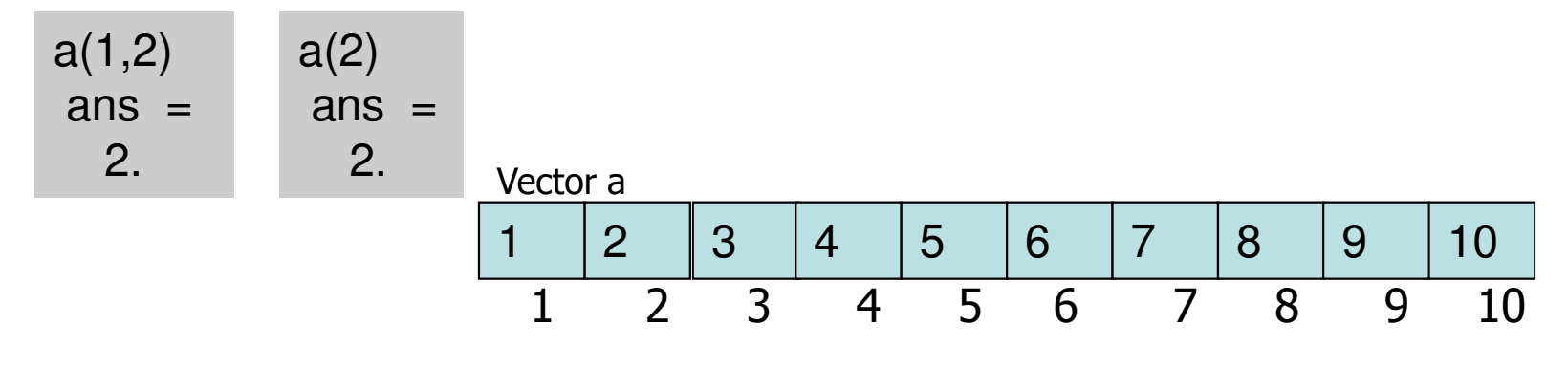

- Es muy importante recordar que:
	- El índice de un elemento, no es el valor (contenido) de dicho elemento.
	- El índice puede ser cualquier expresión que retorne un valor entero.
	- Para asignar valores a los elementos del vector se puede 5. usar un lazo for:

**for i = 1:1:10 a(1,i)= 0 end**

 $a(2+3)$ 

 $ans =$ 

## Leer e Imprimir un Vector

• Si tenemos 10 elementos en un vector, y queremos pedir que los ingresen por teclado, debemos repetir el ingreso 10 veces:

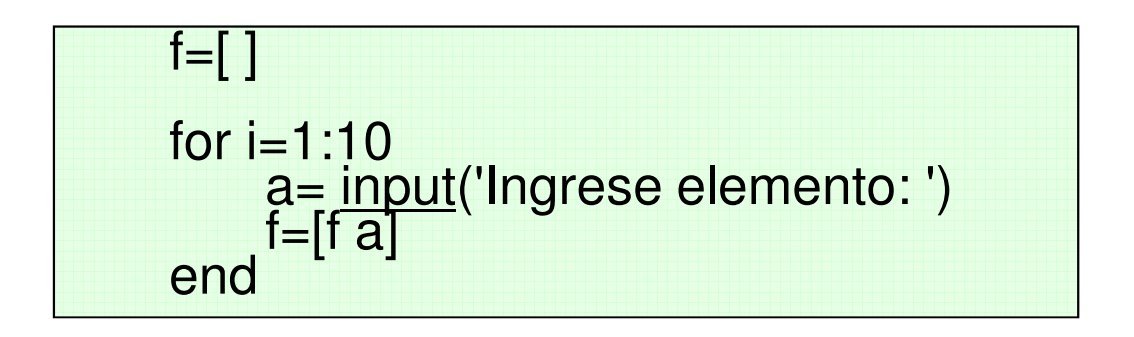

 $\bullet$ Para imprimir todos los elementos de un vector:

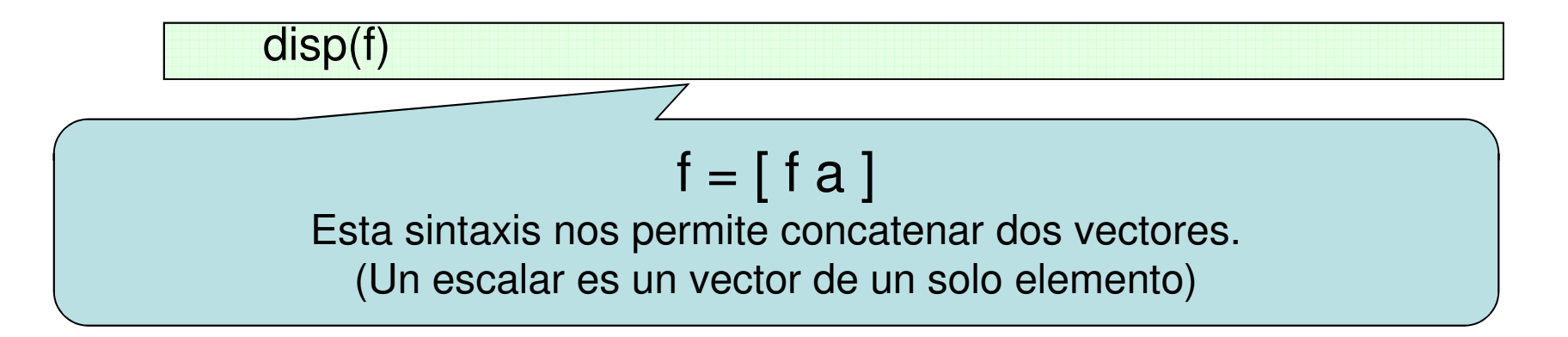

# Ejercicio

 • Programa que permite el ingreso de las notas de un curso de 20 alumnos. Una vez ingresados, debe mostrarse el promedio de las mismas.

> $f=[ ]$ total=0 num= input("Ingrese el numero de notas: ") for  $i=1:num$ mprintf("Ingrese nota %i:",i) $a=\underline{input}$ ("") f=[f  $a$ ] end for  $i=1:num$ total=total+f(i) end disp(total/num)

# **Matrices**

• La generación de matrices en SCILAB funciona de la misma manera que con los vectores, con la peculiaridad que cada fila de elementos se encuentra separada por un punto y coma:

$$
A=[1 2 3 ; 4 5 6 ; 7 8 9]
$$

 $3.$ 

$$
A = 1.2.
$$

4. 5. 6. 7. 8. 9.

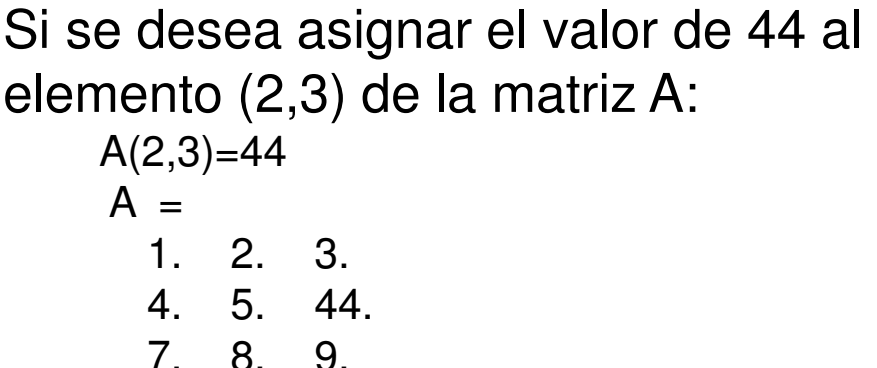

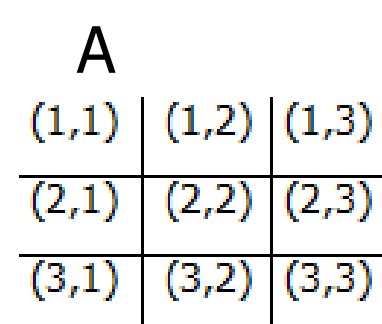

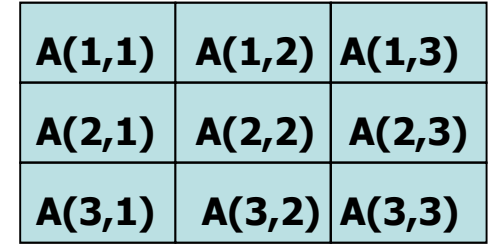

### Búsqueda en un Vector

- Se refiere al proceso para encontrar un elemento particular en un vector.
- Una de las estrategias mas comunes y simples para buscar un dato en un vector es:
	- – Revisar uno por uno los elementos del mismo, este método se conoce como **búsqueda lineal**.
- Escribir un script que determine si un valor dado se encuentra en un vector de elementos enteros, y si es así, indique su posición.

## Solución

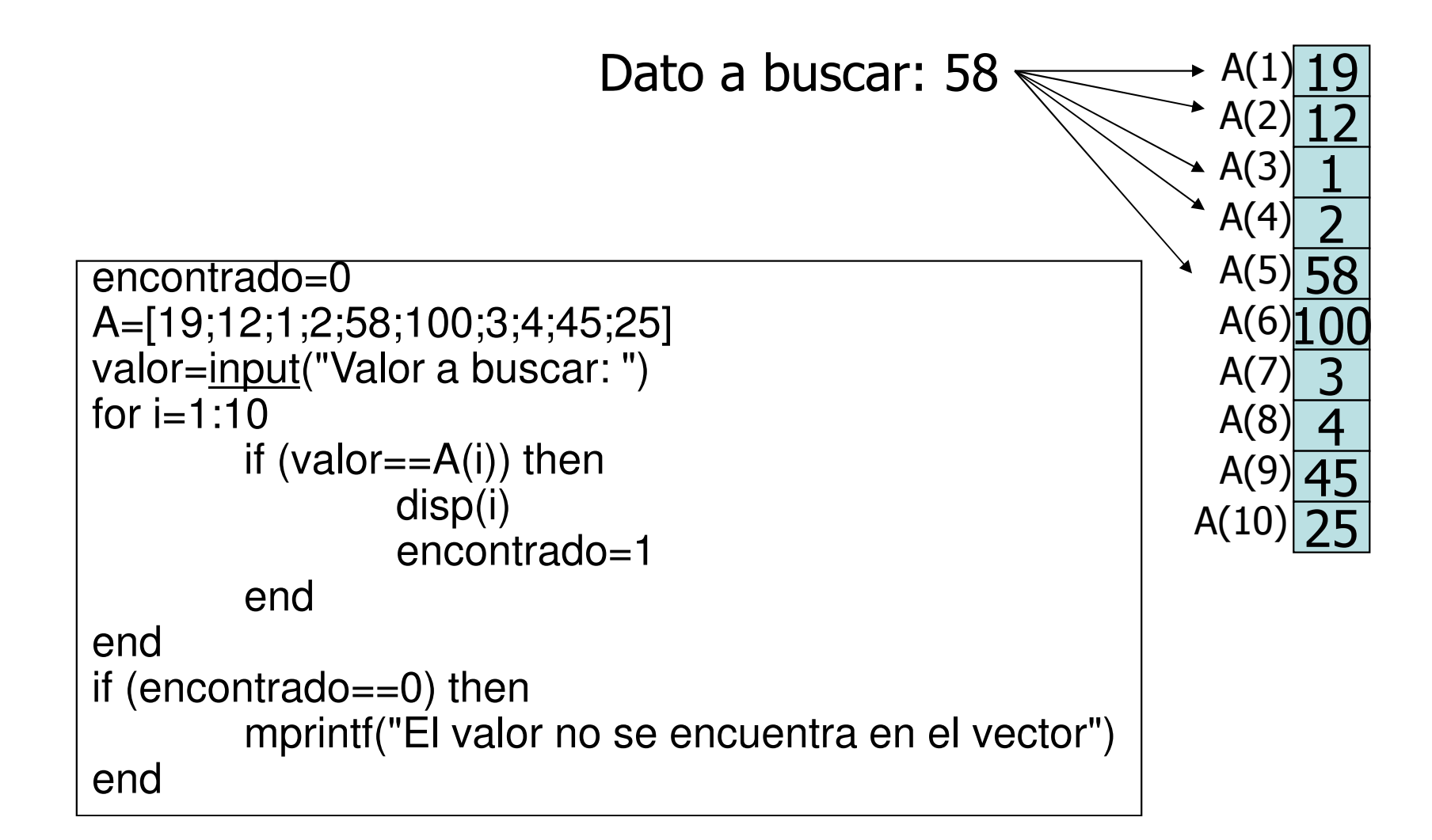

## Notaciones Matriciales

a=[1 4 5 6; 2 5 4 5; 3 4 5 6; 3 5 5 6]

- $a =$ 
	- 1. 4. 5. 6.
	- 2. 5. 4. 5.
	- 3. 4. 5. 6.
	- 3. 5. 5. 6.
- a(2,4) Retorna el elemento ubicado en la posicion (2,4)
- a(3,:) retorna la tercera fila de la matriz "a"
- a(:,3) retorna la tercera columna de la matriz "a"
- a(1:2,2:4) retorna la sub-matriz de tamaño 2x3 formado por los elementos que están en las filas 1,2 y en las columnas 2,3,4

a(1:2,2:4)ans  $=$  4. 5. 6. 5. 4. 5.